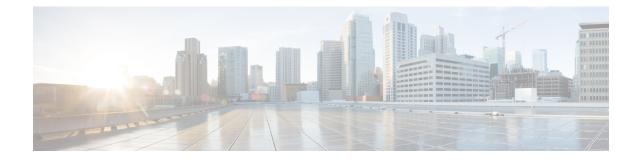

# **DDN APN Profile Configuration Mode Commands**

DDN APN Profile Configuration Mode provides commands that support downlink data notification (DDN) **Command Modes** access point name (APN) support on the S-GW and SAEGW. A Voice over LTE (VoLTE) license must be installed to access DDN APN Profile Configuration Mode. Exec > Global Configuration > DDN APN Profile Configuration **configure** > **ddn-apn-profile** *ddn apn profile name* Entering the above command sequence results in the following prompt: [local] host name (ddn-apn-profile profile name)# C) Important The commands or keyword/variables that are available are dependent on platform type, product version, and installed license(s). • end, on page 1 • exit, on page 1 • isr-sequential-paging, on page 2 • qci, on page 2 end

Exits the current configuration mode and returns to the Exec mode.

| Product            | All                                          |
|--------------------|----------------------------------------------|
| Privilege          | Security Administrator, Administrator        |
| Syntax Description | end                                          |
| Usage Guidelines   | Use this command to return to the Exec mode. |

## exit

Exits the current mode and returns to the parent configuration mode.

| Product            | All                                                          |
|--------------------|--------------------------------------------------------------|
| Privilege          | Security Administrator, Administrator                        |
| Syntax Description | exit                                                         |
| Usage Guidelines   | Use this command to return to the parent configuration mode. |

## isr-sequential-paging

This command initiates paging first towards the last known RAT, then towards the other RAT for the Idle Mode Signaling Reduction (ISR) feature. SGW Product SAEGW Administrator, Security Administrator **Privilege** Exec > Global Configuration > DDN APN Profile Configuration **Command Modes configure** > **ddn-apn-profile** *ddn apn profile name* Entering the above command sequence results in the following prompt: [local] host name (ddn-apn-profile profile name)# [ remove ] isr-sequential-paging **Syntax Description** remove Removes the ISR sequential paging configuration from the DDN APN Profile. isr-sequential-paging Enables the ISR sequential paging configuration for the DDN APN Profile. **Usage Guidelines** usage Example Use the following example to enable ISR sequential paging on the S-GW or SAEGW: isr-sequential-paging qci This command configures various DDN parameters for a quality of class identifier (QCI) in a DDN APN Profile. SGW Product

| Privilege          | Administrator, Security Administrator                                                                                                    |
|--------------------|----------------------------------------------------------------------------------------------------|
| Command Modes      | Exec > Global Configuration > DDN APN Profile Configuration                                                                                         |
|                    | <pre>configure &gt; ddn-apn-profile ddn_apn_profile_name</pre>                                                                                      |
|                    | Entering the above command sequence results in the following prompt:                                                                                |
|                    | <pre>[local] host_name (ddn-apn-profile profile_name)#</pre>                                                                                        |
| Syntax Description | <pre>qci qci_number ddn { failure-action pkt-drop-timer duration_seconds   ignore-ddn-timers   min-buf-size size_kb [ remove ] qci qci_number</pre> |

## remove qci qci\_number

Removes the DDN configuration for the specified QCI value.

### qci

Specifies the quality of class identifier (QCI) to be configured. Valid entries are from 1 to 254. A maximum of 4 QCI values are supported for configuration per ddn-apn-profile.

#### ddn

Specifies a DDN parameter to be configured.

#### failure-action pkt-drop-timer duration\_seconds

This is the time for which no data for UE is buffered. This timer activates the moment a DDN failure is received. This value supersedes the one configured at sgw-service level. When a DDN failure is received, the minimum of the pkt-drop-timer configured for all QCIs having data is started.

### ignore-ddn-timers

If the DDN Delay timer is started and data arrives on a bearer with a QCI for which this flag is set, then the S-GW will stop that timer and send the DDN. The **ignore-ddn-timers** configuration is applicable only to the DDN delay timer. This helps to send DDN for preferential bearers immediately on receiving new data. This is '0' by default and does not affect any DDN timers.

#### min-buf-size size\_kb

This is the buffer allocated for storing data packets for each bearer when the UE is in the idle state. This field is used to set higher buffer value for preferential bearers. Valid entries are from 2 to 4 KB. The default is 2 KB.

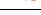

a 🌈

**Important** Set this field to a value higher than 2KB only for QCI values corresponding to preferential bearers (like VoLTE). If the default buffer size of all QCI values is increased, it would decrease the system performance due to higher memory consumption and such a configuration is NOT recommended.

**Usage Guidelines** 

Use this command to configure various DDN parameters for a specified QCI.

## Example

The following example configures the minimum buffer size as 3 KB for QCI 3.

qci 3 ddn min-buf-size 3